# Media Technology Group Work 1

## *Digital Video Introduction (Frame Size, Bit-depth, Frame-rate, Data-rate, Interlacing)*

# *Digital Video Introduction*

### **Why are frame-size, frame-rate, bit-depth, data-rate and interlacing important?**

- •Preparing media for DVD delivery
- •Preparing media for Internet delivery
- •Working with country-specific video (NT SC / PAL)
- • Many media applications use these parameters in a variety of ways (Adobe After Effects, Adobe Premier Pro, Discrete Cleaner)
- $\bullet$ Video compression (covered later) works closely with these parameters

### **Objectives**

- •View raw RGB video and file informati on with VirtualDub
- $\bullet$ Adjust video frame size and see the effect on data rate
- •Adjust video frame rate and see the effect on data rate
- •View interlacing artifacts and compare to progressive video

### **Group Work Report**

- • Please prepare a 1 to 2 page report of your findings from this group work. Outline the important points from each exercise and your results. (Use the section questions as a guide)
- $\bullet$ Everyone should hand in their own report (no group reports please).
- •The report is due, in printed form, by the beginning of the next Media Technology lecture.

## View Raw RGB Video with VirtualDub

### **Procedure**

- •Start VirtualDub
- •• Locate the raw video files:
	- isnm raw video [deinterl aced].avi
	- –isnm raw video [interlaced].avi
- •Open either file in VirtualDub
- • E x periment with the media controller (play, stop, scrub)
- •**Menu:** File > File Information

### **Questions**

- •What is the frame-size of the video?
- •What is the frame-rate of the video?
- •What is the bit-depth of the video?
- •How many seconds is the video?
- •What is the calculated data-rate of this video?
	- –Data rate = (Frame area) \* (Bit-depth) \* (frame-rate)
- •• How large is the video file – does this compare to the calculated values?

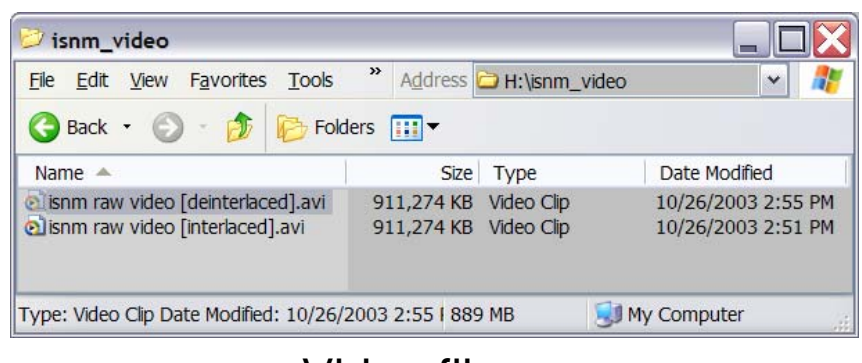

Video files

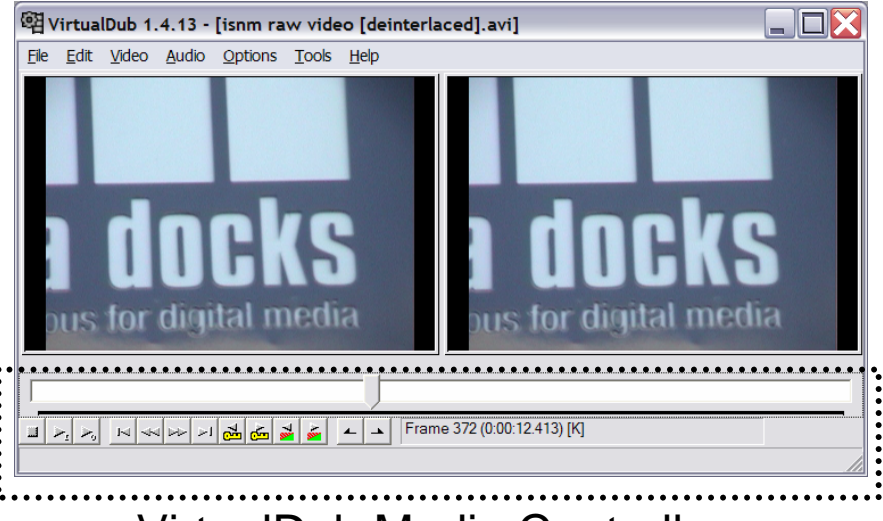

VirtualDub Media Controller

# Frame Size vs. Data Rate

### **Procedure**

- •• Open the following file in VirtualDub
	- –isnm raw video [deinterlaced].avi
- •**Menu:** Video > Filters
- •Add the 2:1 reducti on (high quality) filter
- •Do not change anything else!
- •**Menu:** File > Save as AVI
- •Name the file "half framesize.avi" and click save (ignore any warnings)
- • When finished, open the new file in VirtualDub and check it

- •What is the frame-size of the original video?
- • What is the frame-size of half framesize.avi?
- •What is the data-rate of half framesize.avi? –Data rate = (Frame area) \* (Bit-depth) \* (frame-rate)
- • How can you explain the data-rate difference between the original file and half framesize.avi?

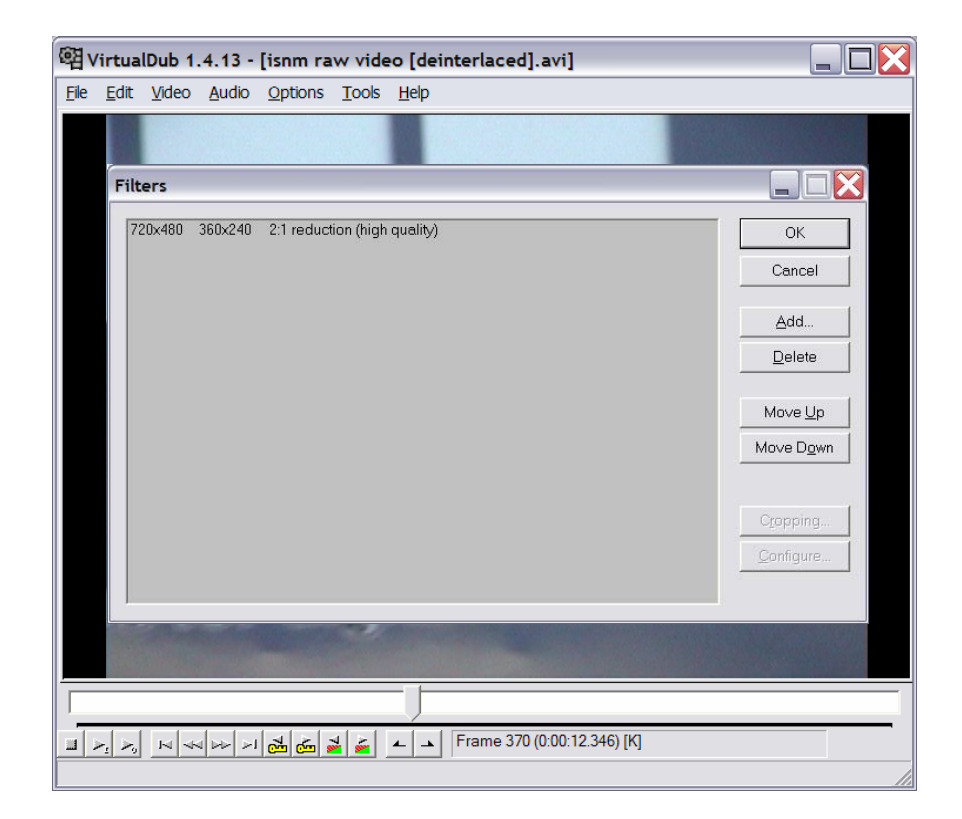

## Frame Rate vs. Data Rate

#### **Procedure**

- •• Open the following file in VirtualDub
	- –isnm raw video [deinterlaced].avi
- •**Menu:** Video > frame rate
- •Choose "Process every other frame (deceminate by 3)"
- •• Do not change anything else!
- •**Menu:** File > Save as AVI
- •Name the file "new framerate.avi" and click save (ignore any w arnings)
- • When finished, open the new fil e in VirtualDub and check it.

- •• Does new\_framerate.avi look different than the original video?
- •What is the frame-rate of the original video?
- •• What is the frame-rate of new\_framerate.avi?
- • What is the data-rate of new\_framerate.avi ?
	- Data rate = (Frame area) \* (Bit-depth) \* (frame-rate)
- • How can you explain the data-rate difference betw een the ori ginal fil e and new\_framerate.avi?

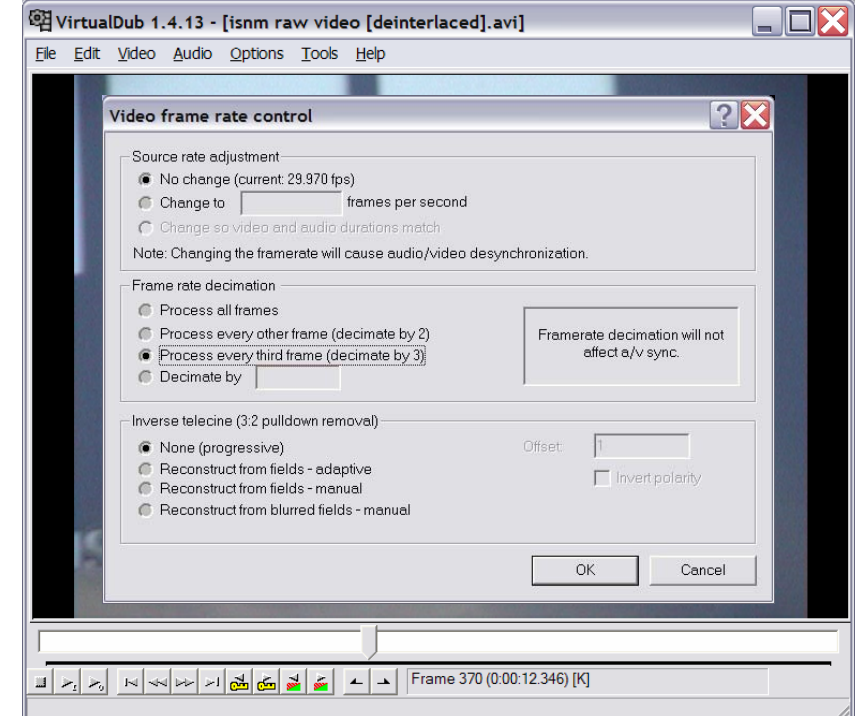

# View Interlacing Artifacts

### **Procedure**

- •Start VirtualDub
- • Open the following file i n VirtualDub
	- isnm raw video [interlaced].avi
- •**Menu:** Edit > Go to…
- •Jump to frame 370
- • Frame advance and watch for interlacing artifacts

- •• What do these artifacts look like?
- • Can you find interlacing artifacts in other parts of the video?
- •• Where are the interlacing artifacts most visible?

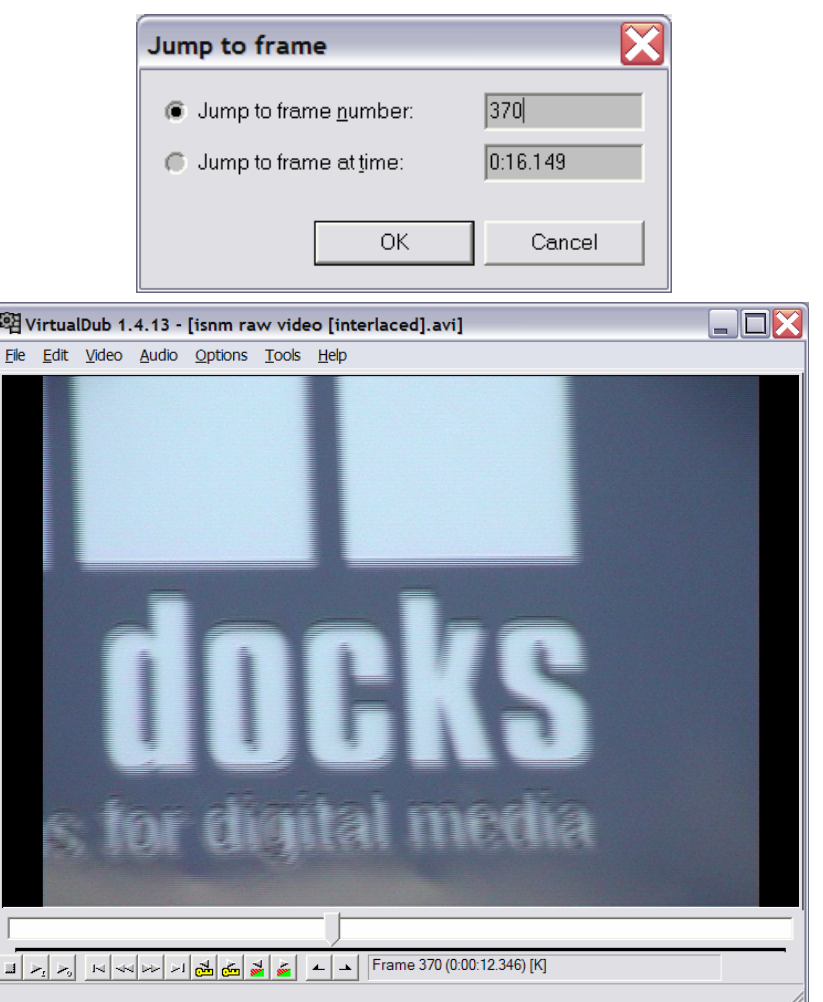

# View De-interlaced Version

### **Procedure**

- •Start VirtualDub
- • Open the following file i n VirtualDub
	- –isnm raw video [deinterl aced].avi
- •**Menu:** Edit > Go to…
- •Jump to frame 370
- • Frame advance and watch for interlacing artifacts (try scrubbing forward and back in this secti on)

- • Compare this video to the interlaced version, does the video look different at frame 370?
- • What differences do you see throughout the video?
- •• Does interlacing seem to have an effect on the data rate of the video?

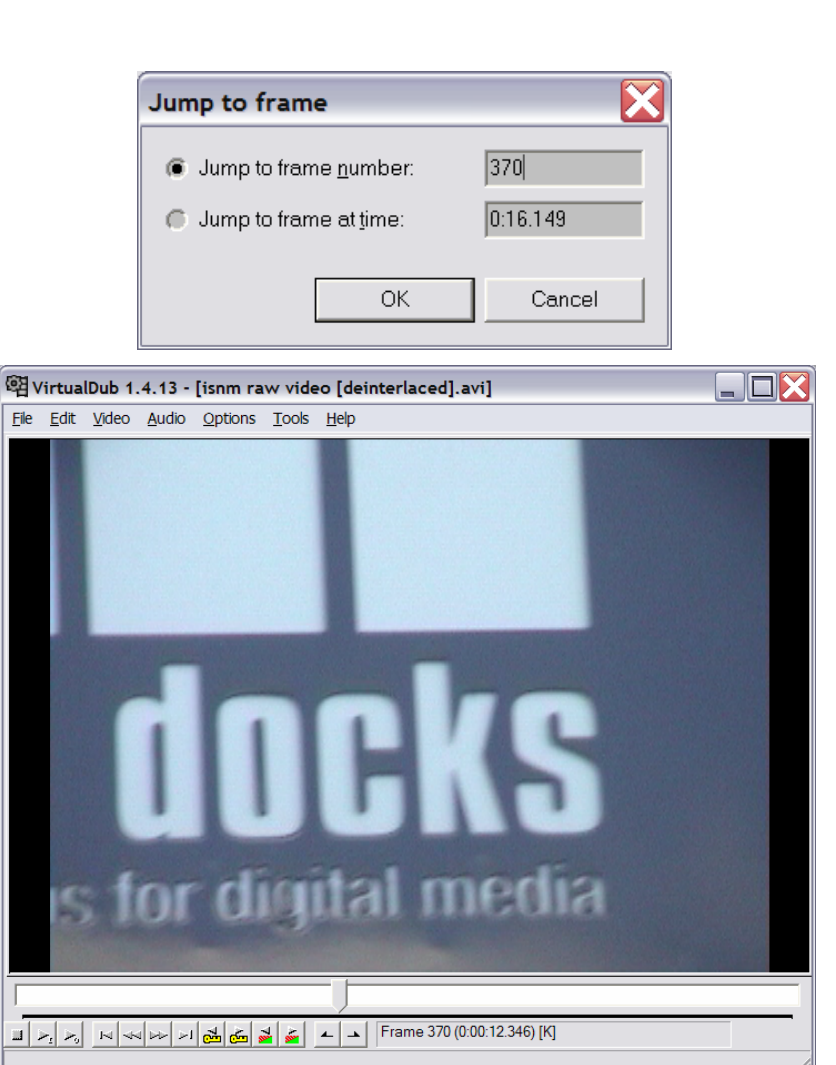

# Wrap up!

#### **Links**

- •[www.virtualdub.org/](http://www.virtualdub.org/)
- •[www.adobe.com/products/premiere/](http://www.adobe.com/products/premiere/)
- •[www.adobe.com/products/aftereffects/](http://www.adobe.com/products/aftereffects/)
- •[www.discreet.com/cleanerxl/](http://www.discreet.com/cleanerxl/)
- •[www.macromedia.com/macromedia/events/online/ondemand](http://www.macromedia.com/macromedia/events/online/ondemand)